# PROJETS **SYNTHETHEVES**

## **Fiche Pratique Organisation de l'EPS**

Accès aux modèles de documents et dépôt des projets

## Espaces EPLE : Modalités d'accès aux dossiers « DISCIPLINE – Organisation EPS »

Emplois du temps - Projet Synthétiques

#### **COMMENT VOUS CONNECTER SUR LE PORTAIL EDULINE**

**Accédez**, grâce à votre navigateur internet, à l'URL suivante [https://eduline.ac-lille.fr](http://eduline.ac-lille.fr/)

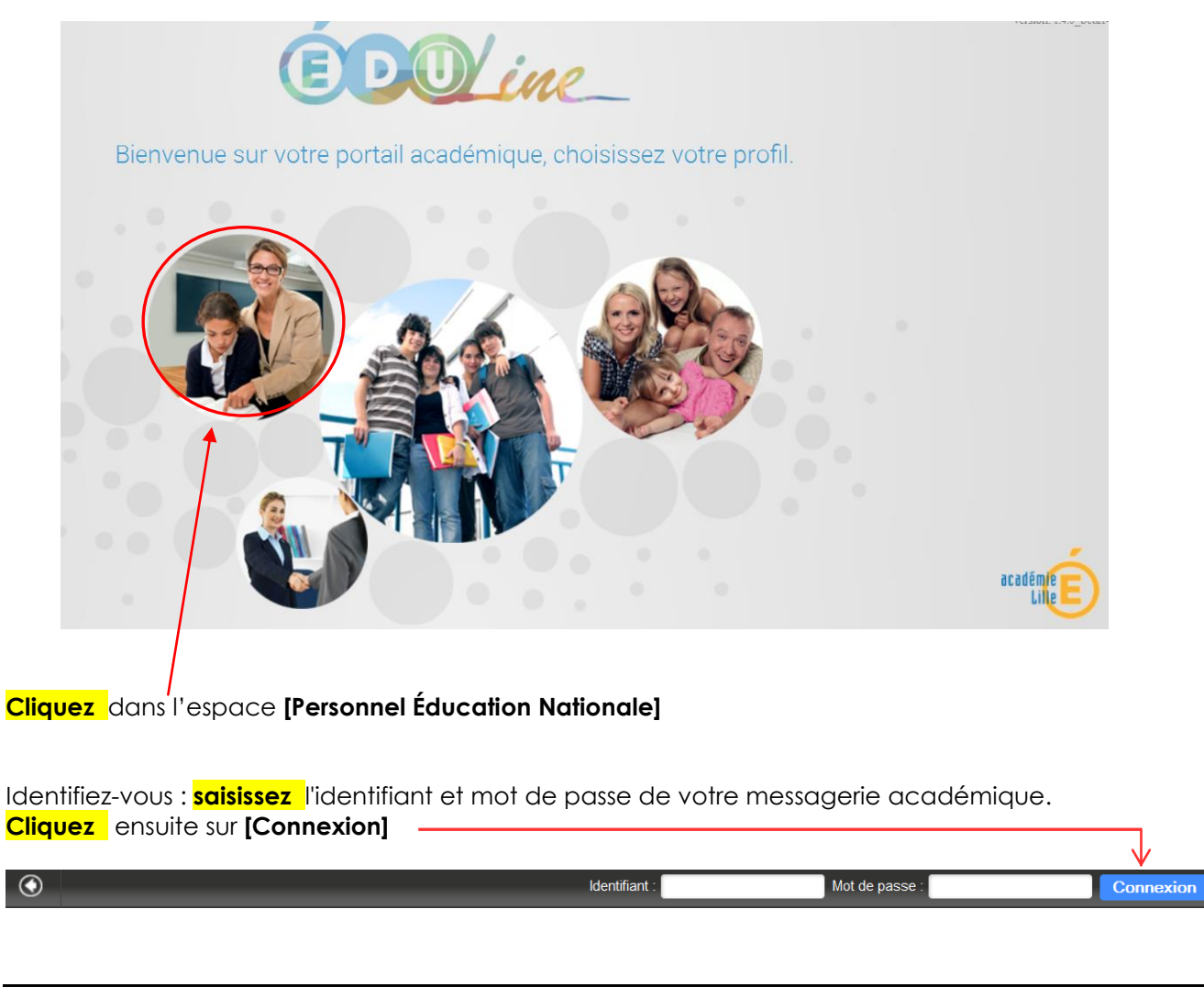

Organisation EPS : Emploi du temps et Projet Synthétique EPS 1/6

 $\circledcirc$ 

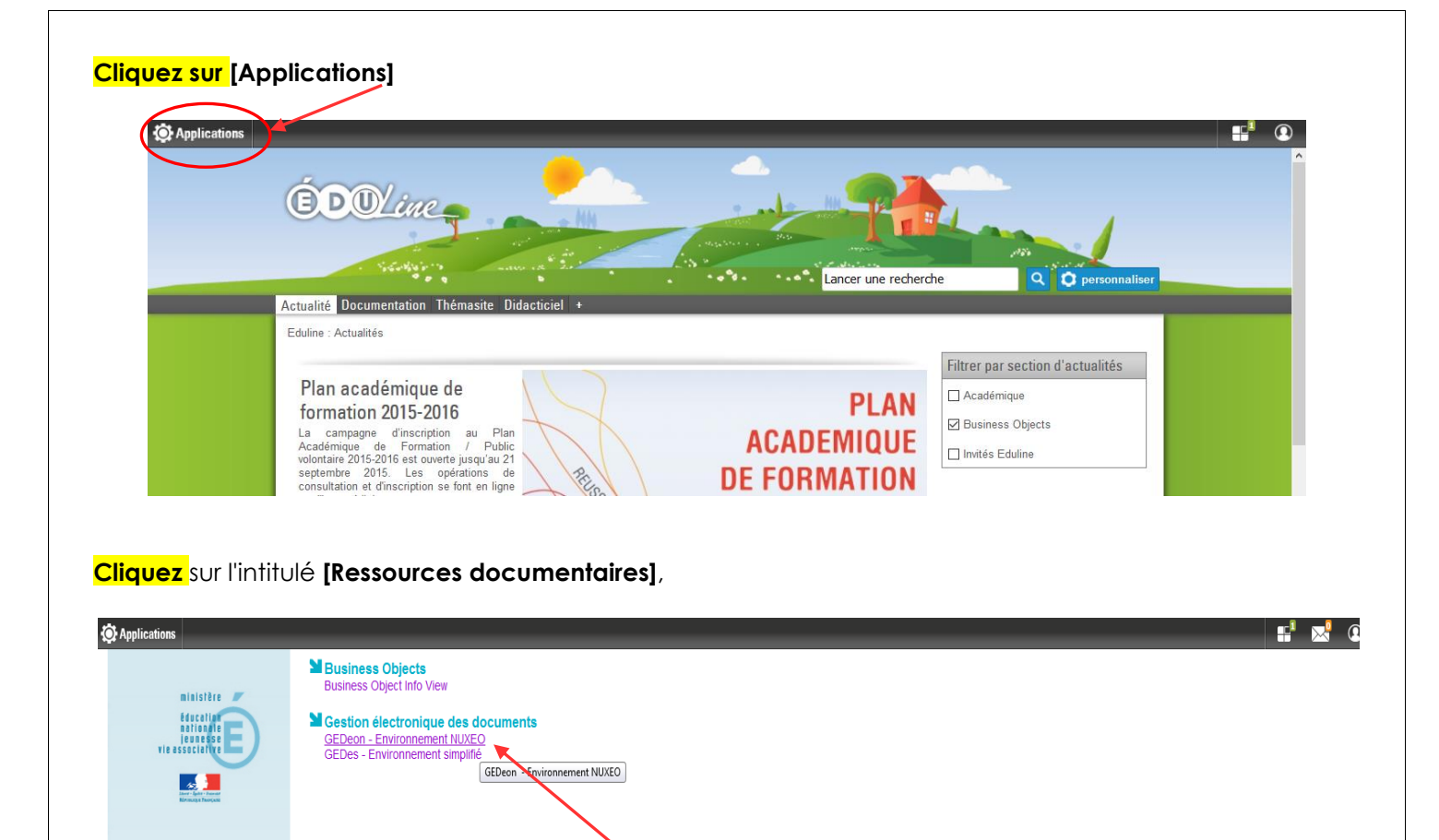

Dans la rubrique **[Gestion électronique de documents], cliquez** sur **[GEDeon environnement NUXEO].**

#### **Vous accédez à l'outil GEDeon.**

Examens et concours Si Gestion des personnels Si Gestion de la Paie **M** Enquêtes et Pilotage **Prentiels et Outils** Ressources documentaires

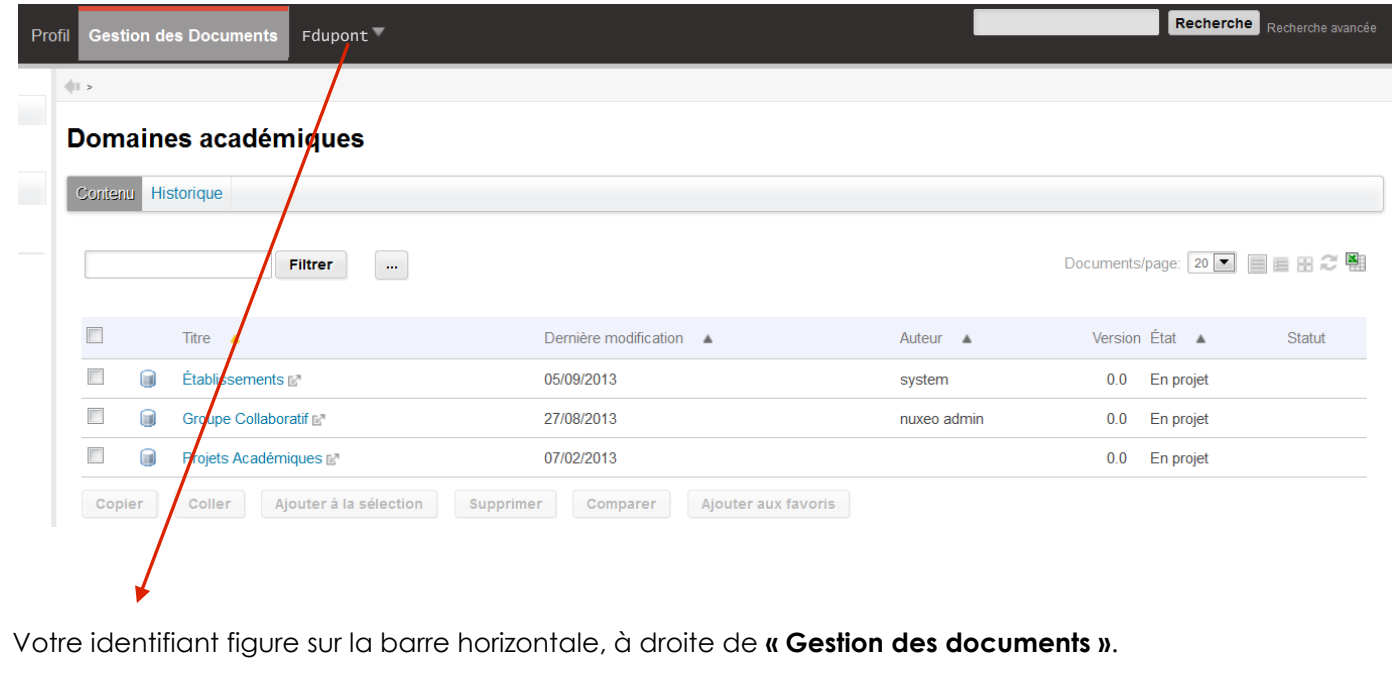

Organisation EPS : Emploi du temps et Projet Synthétique EPS 2/6

#### **COMMENT ACCEDER AUX MODELES DE DOCUMENT SUR GEDEON**

#### Une fois connecté à l'application GEDeon : **Cliquez** sur le domaine **[Établissements]**

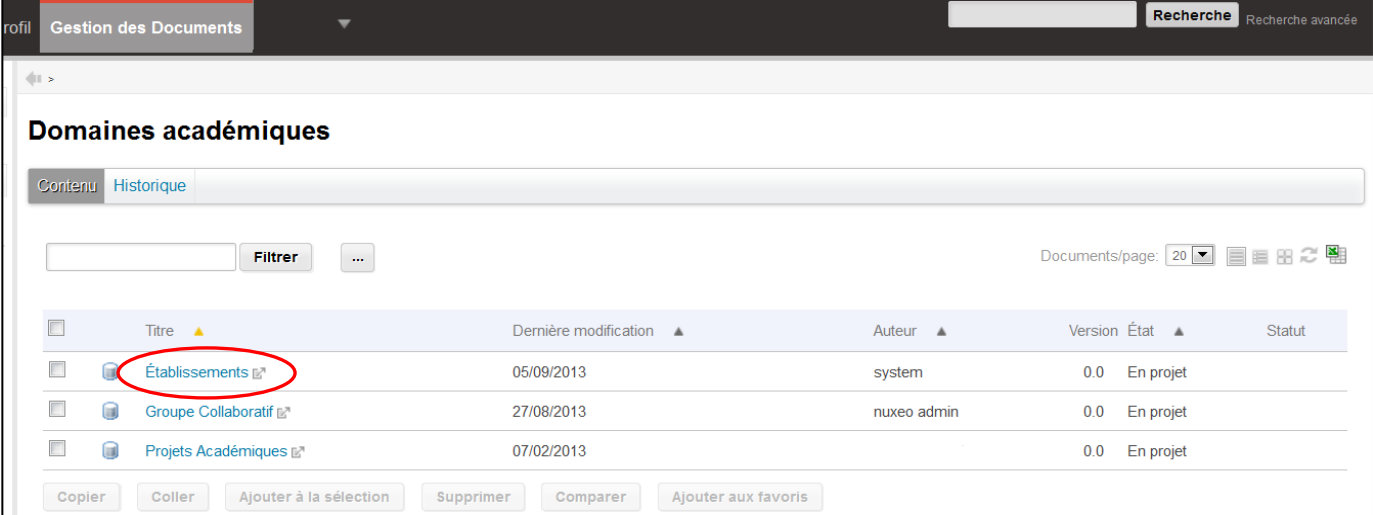

### **. Cliquez sur l'intitulé [DOCUMENTS TYPE]**

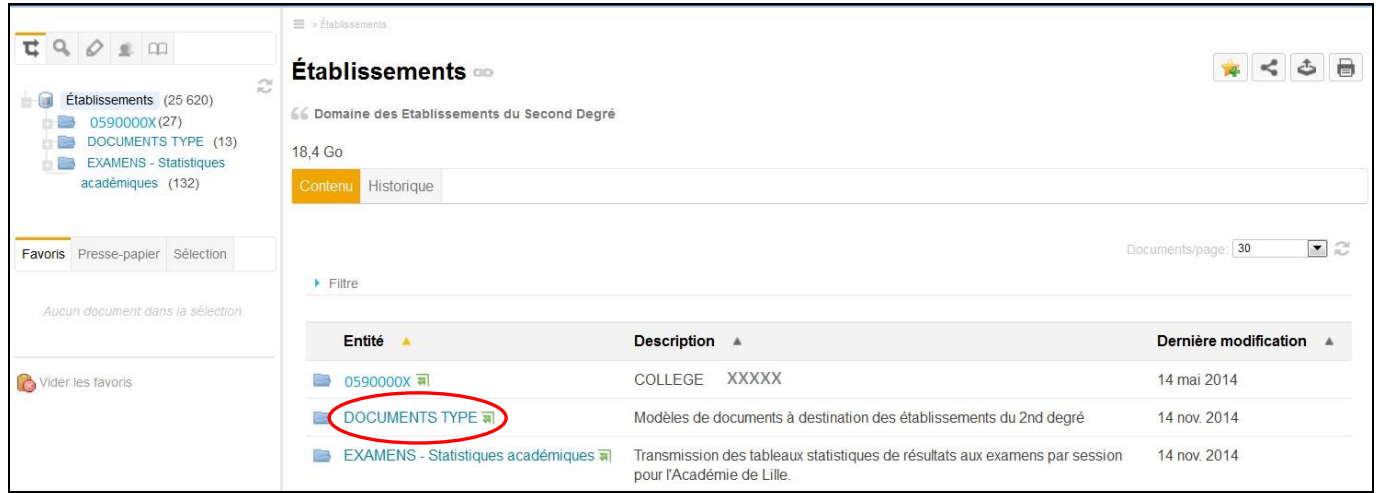

#### **Cliquez sur l'intitulé [DISCIPLINE – Organisation EPS]**

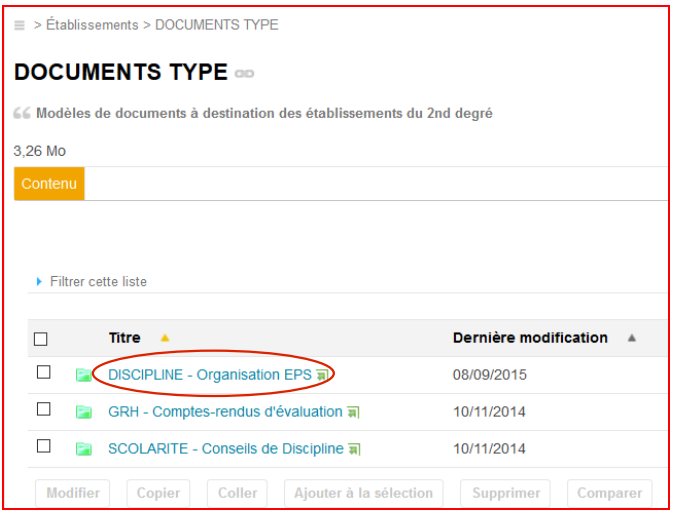

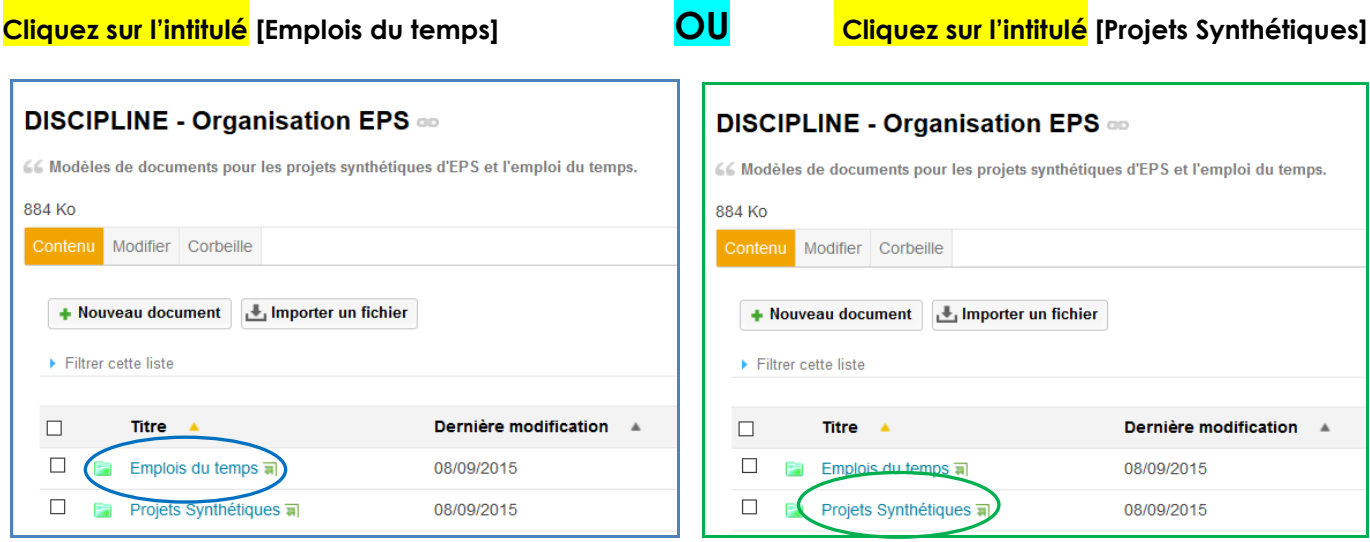

**Vous pouvez consulter et télécharger sur votre ordinateur la note explicative au format.pdf ET**

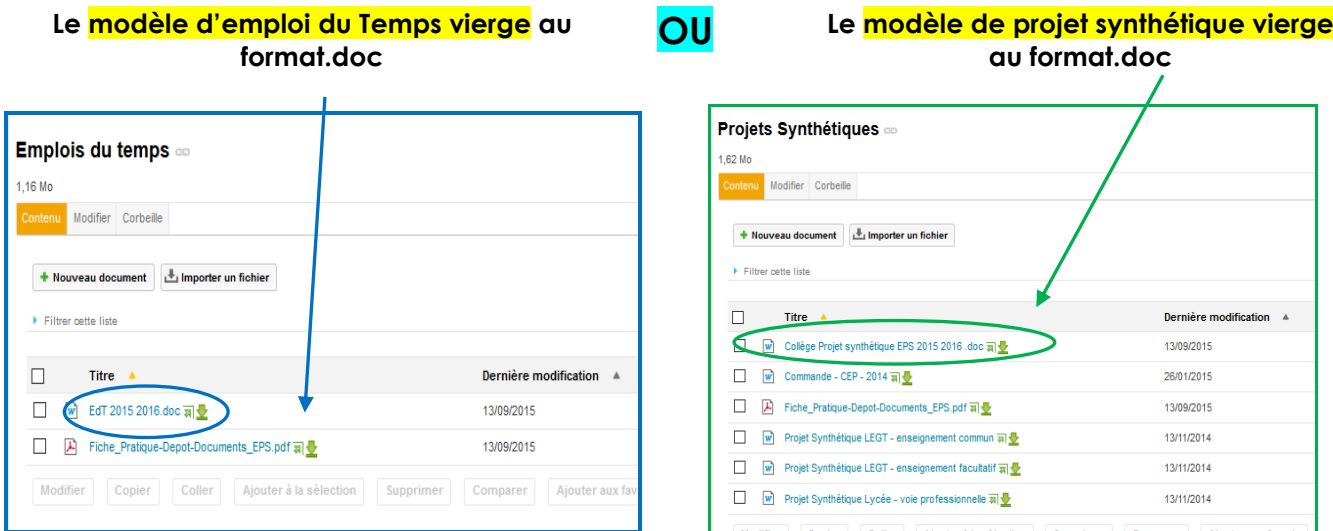

**Une fois le document complété, vous pouvez le déposer dans l'espace dédié en suivant la procédure détaillée ci-dessous**

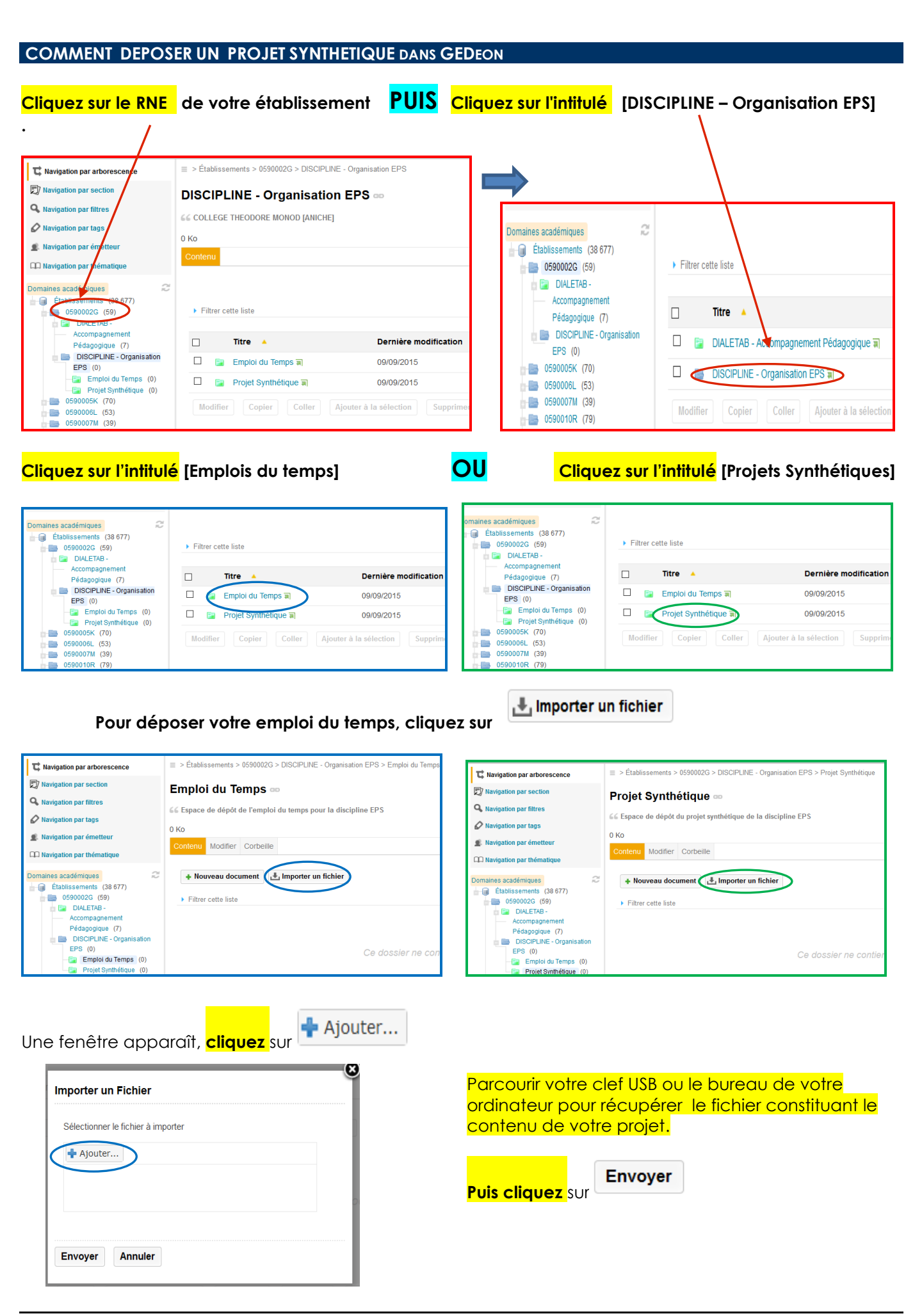

Une visualisation globale de votre nouveau document apparaît sous l'onglet **[Résumé]** Le document Projet ainsi créé est dans l'état *[En projet]* et dans sa version initiale **[0.0]**

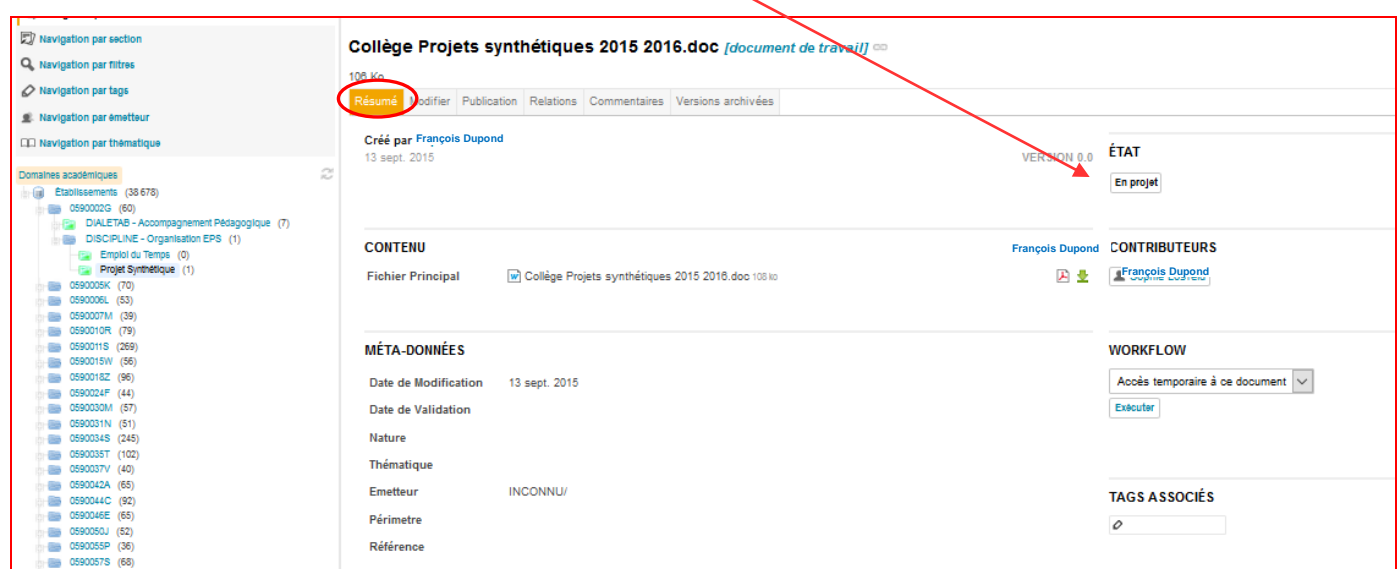

Dans le dossier **[DISCIPLINE – Organisation EPS]** vous pouvez consulter la liste des fichiers déposés.

#### Fixhissements > (590000G > DISCIPI INF - Ornanisation FPS > Firmini du Terro T: Nevinstion nar arborasceno  $\left| \begin{array}{c} \mathbb{T}^*_+ \end{array} \right|$  Navigation par arborescence **EV** Navigation par section **D** Navioation par section Projet Synthétique Emploi du Temps = Q. Navigation par filtres  $\overline{\mathbf{Q}}_s$  Navigation par filtres CE Espace de dépôt du projet synthétique de la discipline EPS .<br>La Espace de dépôt de l'emploi du temps pour la discipline EPS Navigation partage  $\oslash$  Navigation par tags 108 Ko 165,5 Ko .<br>R. Navigation par émetteur .<br>R. Navigation par émetteur Contenu Modifier Corbeille Contenu Modifier Corbeille [1] Navigation par thématiq CCI Navigation par the .<br>Imalnes anarkhrinuos  $\mathbb{C}^{\prime}$ + Nouveau document |  $\pm$ , Importer un fichier anes academiques<br>
Cabilissements (38 679)<br>
Cabilissements (38 679)<br>
Cabilistements (38 679)<br>
DISCIPLINE - Orga + Nouveau document  $\begin{array}{|c|c|} \hline \begin{smallmatrix} \mathbb{B} \\[-1mm] \mathbb{B} \end{smallmatrix} \end{array}$  importer un fichier Établissements (38 679)  $\blacktriangleright$  Filtrer cette liste 88 0590002G (61)<br>88 DIALETAB-Act  $\rightarrow$  Filtrer cette liste  $\overline{m}$  FPS  $\overline{r}$ Emploi du Temps English Tempe (1)<br>Projet Synthetique (1)  $\Box$  Titre Dernière modification  $\triangle$ **BB** 0590005K (70)<br>BB 0590006L (53) □ ■ Collège Projets synthétiques 2015 2016.doc 可  $\Box$  EdT 2015 2016.doc W 13/09/2015 005K (70 0690006(53)<br>
6690007M (39)<br>
6690010R (79)<br>
6690015N (56)<br>
6690015N (56)<br>
6690016Z (96)<br>
6690034F (44)<br>
6690030M (57) arma *(53* Modifier Copier Coller Ajouter à la sélection Supprimer Comparer Ajouter aux fi Modifier Copier Coller Ajouter & La selection Supprimer Comparer Ajouter aux favoris 800182 (9 0590031N (51) 030M (57

**En cliquant sur l'intitulé [Emplois du temps] OU En cliquant sur l'intitulé [Projets Synthétiques]**